## <span id="page-0-0"></span>**Guia do Usuário do Monitor Colorido de Tela Plana Dell™ E157FP**

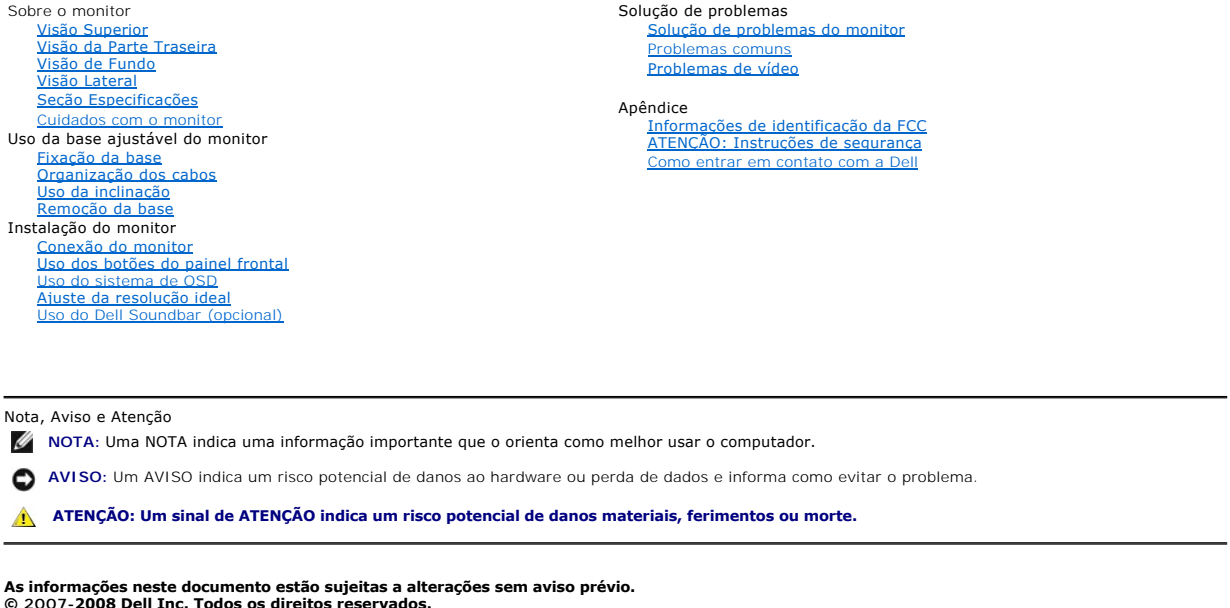

**É estritamente proibido todo e qualquer tipo de reprodução sem a permissão por escrito da Dell.** 

Marcas comerciais usadas neste texto: Dell, o logotipo DELL, Inspiron, Dell Precision, Dimension, OptiPlex, Latitude, PowerEdge, PowerVault,<br>PowerApp, e Dell OpenManage são marcas comerciais da Dell Inc; Microsoft, Windows

Outros nomes e marcas comerciais podem ser usados neste documento para se referirem a outros proprietários de nomes ou marcas ou a seus<br>produtos. A Dell Inc. nega qualquer interesse de propriedade em marcas e nomes comerci

**Modelo E157FP**

**Feb. 2008 Rev. A02**

### <span id="page-1-0"></span>[Volta á Página do Índice](file:///C:/data/Monitors/E157FP/pb/ug/index.htm)

# **Sobre o monitor**

**Guia do Usuário do Monitor Colorido de Tela Plana Dell™ E157FP**

- 
- 
- 
- [Visão Superior](#page-1-1) [Visão da Parte Traseira](#page-1-2) [Visão de Fundo](#page-2-1) [Visão Lateral](#page-2-2)  [Seção Especificações](#page-3-1) [Qualidade do monitor LCD & Política de Pixel](#page-6-1)
- [Cuidados com o monitor](#page-6-2)

## <span id="page-1-1"></span>**Visão Superior**

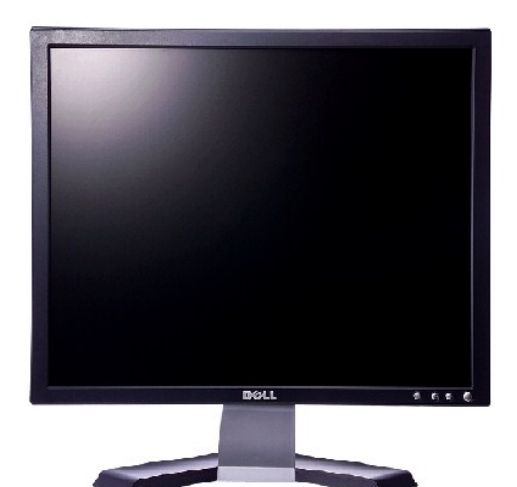

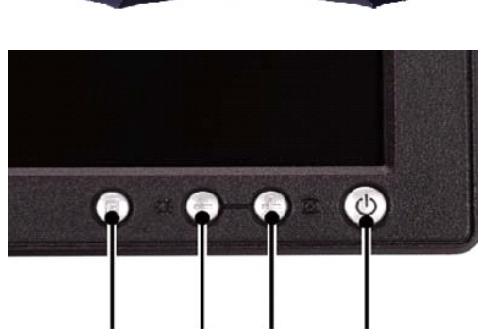

a

- **A** Botão Menu **B** Tecla de atalho e botão Brightness / Contrast (Brilho/Contraste)
- **C** Auto Adjust (Ajuste automático) e botão + **D** Botão Power / Indicador LED

d

*Observação: O gráfico é só para ilustração. O aspecto do produto pode variar.*

C

## <span id="page-1-2"></span>**Visão da Parte Traseira**

b

<span id="page-2-0"></span>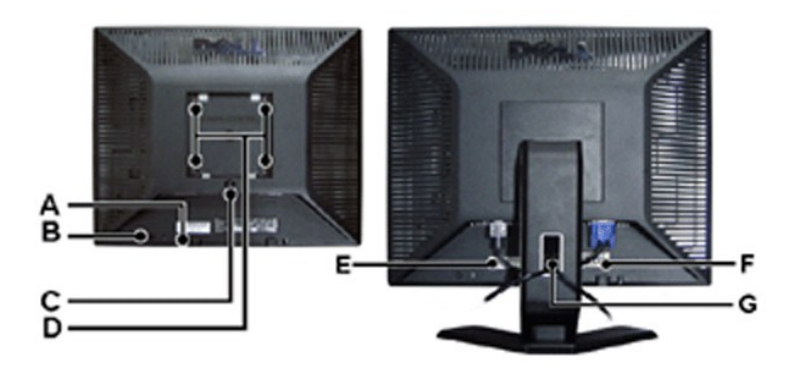

- **A** Suportes de fixação do Dell Soundbar Fixação do Dell Soundbar opcional.
- **B** Ranhura da trava de segurança Fixação de uma trava para proteger o monitor.
- **C** Botão de liberação da base Pressione para liberar a base.
- **D** Furos de fixação VESA (100 mm atrás da base instalada) Use para fixar o monitor.
- **E** Etiqueta com número de série em código de barras Consulte a etiqueta se precisar entrar em contato com o suporte técnico da Dell.
- **F** Tabela de classificação reguladora Lista as aprovações reguladoras.
- **G** Porta-cabo Organize os cabos passando-o pelo suporte.

*Observação: O gráfico é só para ilustração. O aspecto do produto pode variar.*

## <span id="page-2-1"></span>**Visão de Fundo**

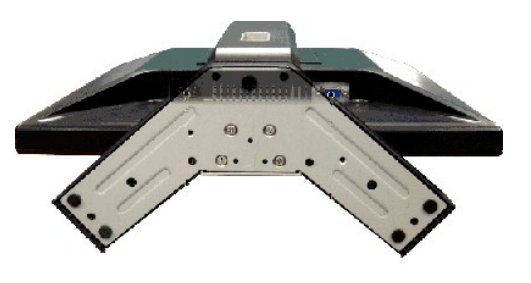

*Observação: O gráfico é só para ilustração. O aspecto do produto pode variar.*

## <span id="page-2-2"></span>**Visão Lateral**

<span id="page-3-0"></span>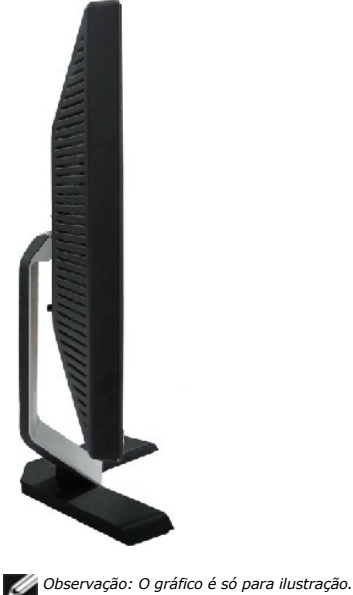

*Observação: O gráfico é só para ilustração. O aspecto do produto pode variar.*

# <span id="page-3-1"></span>**Seção Especificações**

- 
- 
- [Geral](#page-3-2)  [Tela plana](#page-3-3) [Resolução](#page-3-4)  Modos pré-[configurados de vídeo](#page-4-0)  [Elétrica](#page-4-1)  [Características físicas](#page-4-2)  [Meio ambiente](#page-5-0)   [Modos de gerenciamento de energia](#page-5-1)  [Atribuições dos pinos](#page-5-2)
- 
- 
- 
- 
- 

## <span id="page-3-2"></span>**Geral**

Número do modelo entrante en el establecer en el establecer en el establecer en el establecer en el establecer<br>En el establecer en el establecer en el establecer en el establecer en el establecer en el establecer en el es

## <span id="page-3-3"></span>**Tela plana**

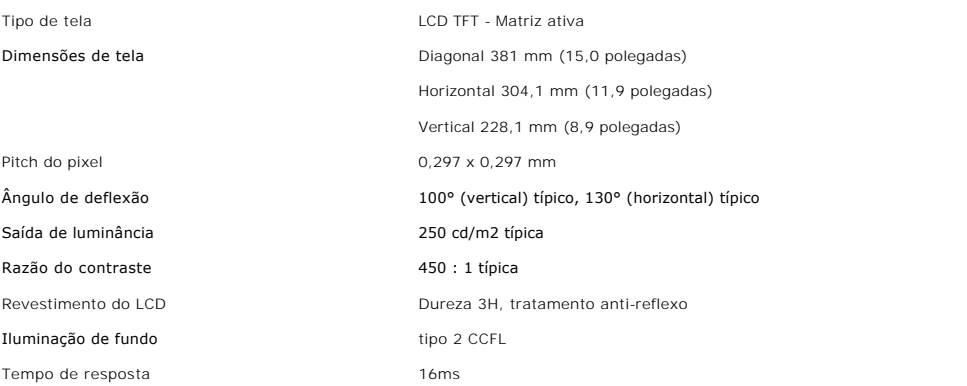

## <span id="page-3-4"></span>**Resolução**

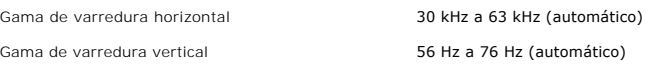

Resolução otimizada pré-configurada 1024 x 768 a 60 Hz

Resolução pré-configurada máxima 1024 x 768 a 75 Hz

A Dell garante o tamanho da imagem e a centralização de todos os modos pré-configurados listados na tabela a seguir.

## <span id="page-4-0"></span>**Modos pré-configurados de vídeo**

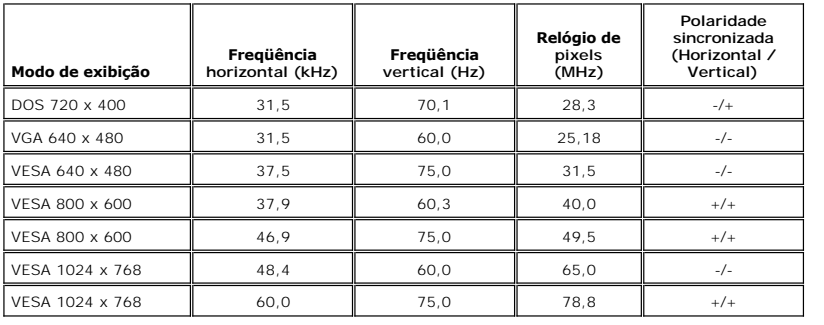

## <span id="page-4-1"></span>**Elétrica**

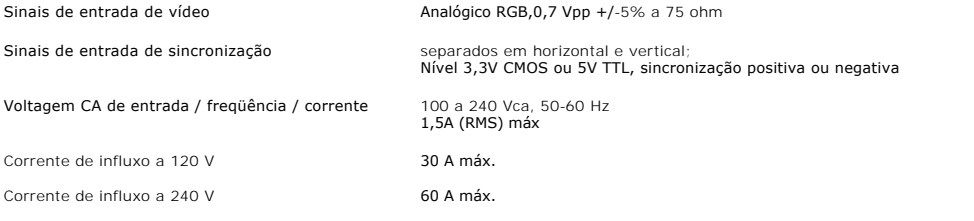

# <span id="page-4-2"></span>**Características físicas**

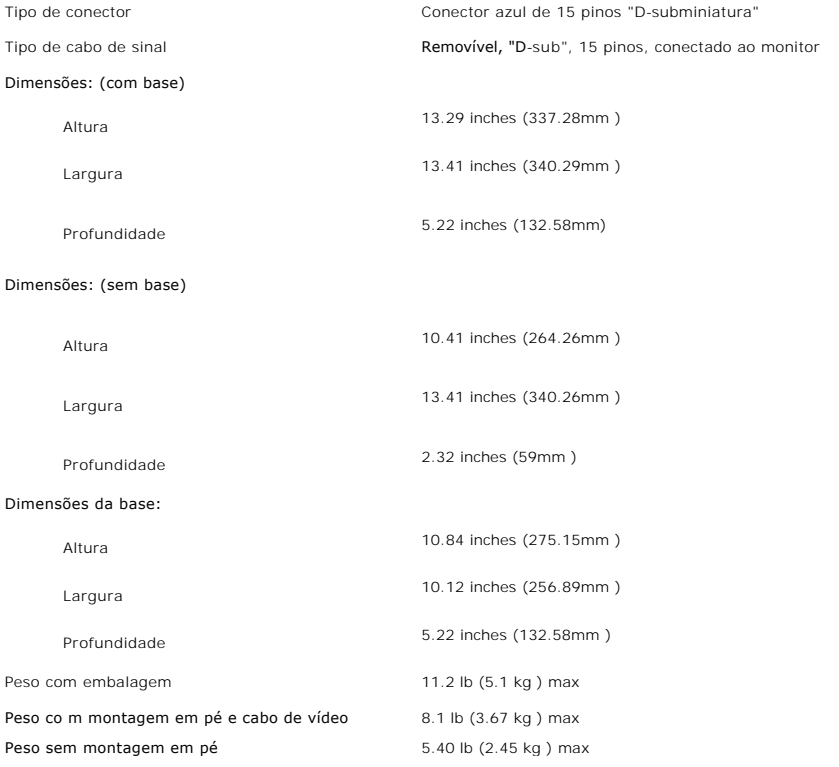

Peso de montagem em pé  $2.3$  lb (1.04kg) max

### <span id="page-5-0"></span>**Ambiente**

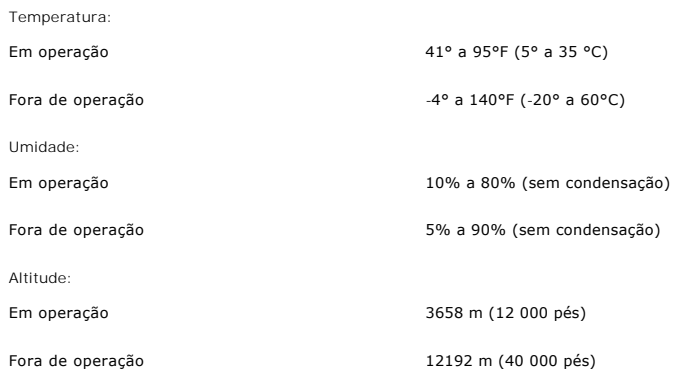

## <span id="page-5-1"></span>**Modos de gerenciamento de energia**

Se você tem uma placa de vídeo ou software compatível com o padrão DPMS VESA instalado no seu computador, o vídeo pode reduzir automaticamente o seu<br>consumo de energia quando não estiver em uso. Quando detecta algum sinal

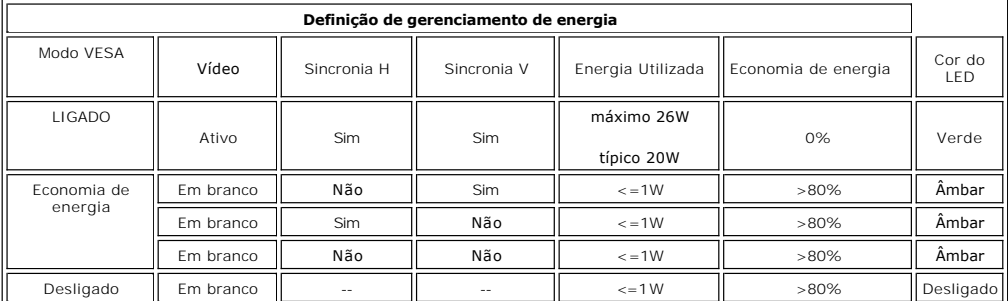

**Nota:** A <u>OSD</u> só funcionará no modo de operação normal. Caso contrário, será exibida uma das mensagens a seguir, dependendo da entrada<br>selecionada.

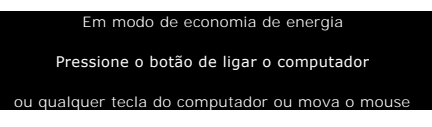

Ative o computador e "acorde-o" para ter acesso à [OSD](file:///C:/data/Monitors/E157FP/pb/ug/setup.htm#menu_system).

## <span id="page-5-2"></span>**Atribuições dos pinos**

**Conector (macho) D-sub de 15 pinos**

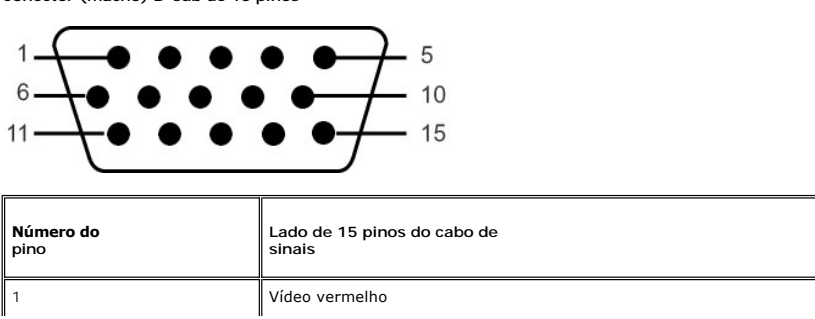

<span id="page-6-0"></span>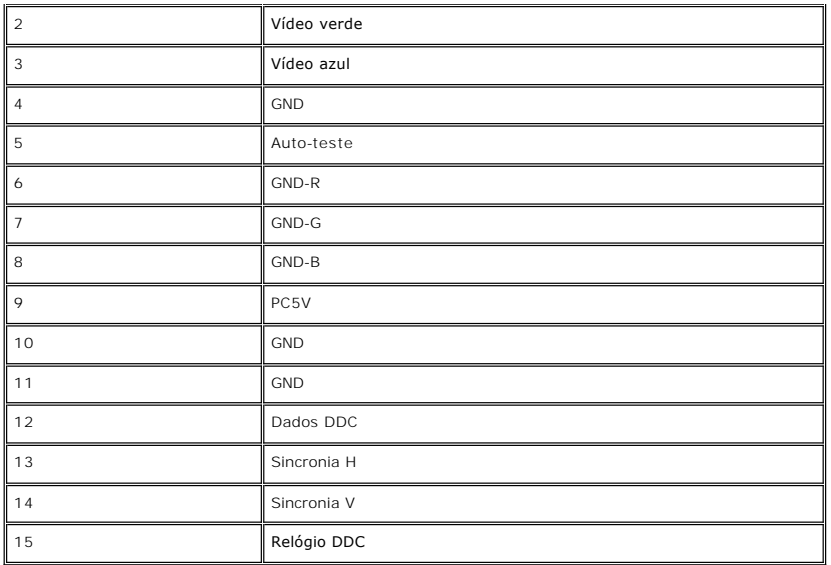

### **Recurso Plug & Play**

Você pode instalar o vídeo em qualquer sistema compatível com Plug & Play. O vídeo informa automaticamente ao sistema do computador os dados da sua Identificação de vídeo estendido (EDID), utilizando os protocolos DDC (Display Data Channel), para que o computador faça a configuração automaticamente e<br>otimize as configurações do vídeo. O usuário pode, se desejar, selec automaticamente.

#### <span id="page-6-1"></span>**Qualidade do monitor LCD & Política de Pixel**

Durante o processo de fabricação do monitor LCD não é incomum para que um ou mais pixels fiquem fixos no estado inalterado. O resultado visível é um pixel<br>fixo que aparece como um ponto descolorido brilhante ou escuro extr

Na maioria dos casos, estes pixels fixos são difíceis de ver e não reduz a qualidade ou uso da tela. Uma tela com 1 a 5pixels fixos considerados normais e dentro dos padrões competitivos. Para obter mais informações consulte o suporte da Dell na homepage: support.dell.com.

### <span id="page-6-2"></span>**Cuidados com o monitor**

**ATENÇÃO: Leia e siga as [instruções de segurança](file:///C:/data/Monitors/E157FP/pb/ug/appendix.htm#safe) antes de limpar o monitor.**

#### **ATENÇÃO: Antes de limpar o monitor, desconecte o cabo de alimentação da tomada elétrica.**

- l Para limpar a tela antiestática, use um pano macio e limpo levemente umedecido com água. Se possível, use um lenço especial para limpeza de telas ou uma solução adequada para revestimento antiestático. Não use benzina, solvente, amônia, produtos abrasivos nem ar comprimido.
- l Use um pano levemente umedecido com água morna para limpar os plásticos. Evite usar detergente, pois alguns tipos podem deixar um filme esbranquiçado nos plásticos.
- ı Se observar a presença de um pó branco ao desembalar o monitor, limpe-o com um pano. Este pó branco aparece durante o transporte do monitor.<br>ı Manuseie o monitor com cuidado, pois os plásticos de cor escura podem fi
- clara. l Para ajudar a manter a melhor qualidade de imagem no seu monitor, utilize uma protecção de ecrã dinâmica e desligue o monitor sempre que este não esteja a ser utilizado.

[Volta á Página do Índice](file:///C:/data/Monitors/E157FP/pb/ug/index.htm)

## <span id="page-7-2"></span>**Apêndice: Guia do Usuário do Monitor Colorido de Tela Plana Dell™ E157FP**

- [Informações de identificação da FCC](#page-7-0)
- **[ATENÇÃO: Instruções de segurança](#page-7-1)**
- [Como entrar em contato com a Dell](#page-8-0)

## <span id="page-7-0"></span>**Informações de identificação da FCC**

Avisos da FCC (somente Estados Unidos)

#### **FCC Classe B**

Este equipamento gera, utiliza e pode emitir energia de radiofreqüência e, caso não seja instalado e utilizado de acordo com o manual de instruções do fabricante, poderá causar interferência à recepção de rádio e televisão. Este equipamento foi testado e está em conformidade com os limites de um dispositivo<br>digital de Classe B, como estabelecido na Parte 15 das Normas da

Este dispositivo está em conformidade com a Parte 15 das Normas da FCC. A operação está sujeita a estas duas condições:

1. Este dispositivo não pode ocasionar interferência prejudicial.

2. Este dispositivo deve aceitar qualquer interferência recebida, inclusive interferências que possam causar uma operação indesejada.

**AVISO:** Os regulamentos da FCC especificam que alterações ou modificações não aprovadas explicitamente pela Dell podem cancelar sua permissão para operar o equipamento.

Tais limites foram estabelecidos para assegurar uma proteção razoável contra interferências prejudiciais em uma instalação residencial. No entanto, não há<br>garantias de que a interferência não ocorrerá em uma instalação esp televisão, o que poderá ser determinado quando o equipamento for ligado ou desligado, você deverá tomar uma ou mais das seguintes medidas para tentar corrigir a interferência:

- 
- l Reoriente a antena receptora. l Mude o sistema de lugar em relação ao receptor
- Afaste o sistema do receptor
- l Ligue o sistema em outra tomada para que ele e o receptor fiquem em circuitos derivados diferentes.

Se necessário, consulte um representante da Dell Inc. ou um profissional técnico experiente de rádio/televisão para obter outras sugestões.

As seguintes informações são fornecidas nos dispositivos descritos neste documento, em conformidade com os regulamentos da FCC:

- l Nome do produto: E157FP
- l Número do modelo: E157FPb
- l Nome da empresa:

Dell Inc.

Assuntos ambientais e de conformidade reguladora mundial

One Dell Way

Round Rock, TX 78682 USA 512-338-4400

## <span id="page-7-1"></span>**ATENÇÃO: Instruções de segurança**

**CUIDADO: O uso de controles, ajustes ou procedimentos que não sejam os especificados nesta documentação pode resultar em exposição a**   $\sqrt{1}$ **choques, riscos elétricos e/ou riscos mecânicos.**

Leia e siga estas instruções ao ligar e usar seu monitor de computador:

l Para evitar danos no seu computador, assegure-se de que o interruptor de seleção de tensão, na fonte de alimentação do computador, está definido para corresponder à corrente alterna (AC) disponível no local.:

o 115 volts (V)/60 hertz (Hz) na maior parte da América do Norte e do Sul e em alguns países do Extremo Oriente, como o Japão, Coreia do Sul e<br>Taiwan (Formosa).

¡ 230 V/50 Hz na maior parte da Europa, Oriente Médio e Extremo Oriente. Além disso, certifique-se de que o seu monitor está classificado eletricamente para operar com a energia AC disponível na sua região.

**// OBSERVAÇÃO:** Este monitor não necessita nem tem qualquer interruptor de selecção de tensão para definição da tensão de AC de entrada. O monitor aceita automaticamente qualquer tensão AC de entrada, em conformidade com os intervalos definidos na secção "Especificações elétricas".

- l Não armazene ou use o monitor de cristal líquido (LCD) em locais que estejam expostos ao calor, à luz do sol direta ou frio intenso.
- l Evite mover o monitor entre locais com temperaturas muito diferentes. l Não exponha o monitor a vibrações severas ou condições de alto impacto. Por exemplo, não coloque o monitor no porta-malas de um carro.
- ı Não armazene ou use o monitor de cristal líquido (LCD) em locais que estejam expostos a muita umidade ou a ambientes cheios de poeira.<br>≀ Não derrame água ou qualquer outro líquido no monitor.
- 
- l Mantenha o monitor de tela plana em temperatura ambiente. Frio ou calor excessivo podem ter um efeito adverso sobre a tela de cristal líquido.
- l Nunca insira nenhum objeto metálico nas aberturas do monitor. Isto poderá criar um perigo de choque elétrico.
- ı Para evitar choque elétrico, nunca toque o interior do monitor. Apenas um técnico qualificado deve abrir o monitor.<br>ı Nunca use o seu monitor se o cabo de alimentação estiver danificado. Não permita que nenhum objeto fi
- o cabo longe de locais onde as pessoas possam tropeçar nele. l Certifique-se de que segura a tomada, e não o cabo, quando for desligar o monitor de uma tomada elétrica.
- As aberturas existentes na caixa do monitor propiciam ventilação. Para evitar um superaquecimento, essas aberturas não devem ser bloqueadas ou<br>cobertas. Além disso, evite usar o monitor em cima de camas, sofás, tapetes ou ventilação adequada.
- l Coloque o seu monitor num local com baixa humidade e o mínimo de poeira. Evite locais como porões úmidos ou corredores empoeirados. ⊥ Não exponha o monitor à chuva nem o utilize perto de água (em cozinhas, ao lado de piscinas, etc.). Se o monitor for molhado acidentalmente,<br>desligue-o e entre em contacto imediatamente com um revendedor autorizado. Qua
- mas certifique-se que o desliga primeiro. l Coloque o monitor numa superfície sólida e trate-o com cuidado. O ecrã é feita de vidro e pode ser danificado se cair ou sofrer uma pancada forte.
- l Coloque o seu monitor perto de uma tomada elétrica de fácil acesso. l Se o seu monitor não operar normalmente (especialmente se notar sons ou odores estranhos), desligue-o imediatamente e entre em contacto com um revendedor autorizado ou com uma central de atendimento.
- ı Não tente remover a tampa posterior, pois será exposto a um risco de choque. A tampa posterior só deve ser removida por técnicos qualificados.<br>I Altas temperaturas podem causar problemas. Não use o seu monitor sob l
- outras fontes de calor.
- l Desligue o monitor quando o mesmo não for utilizado durante um longo período de tempo.
- l Desligue o seu monitor da tomada elétrica antes da execução de qualquer serviço de manutenção.
- l A lâmpada de Hg no interior deste produto contém mercúrio e deve ser reciclada ou descartada de acordo com as leis locais, estaduais e federais. Ou entre em contato com a aliança das indústrias eletrônicas: [http://www.eiae.org](http://www.eiae.org/) para obter mais informações.

#### <span id="page-8-0"></span>**Como contactar a Dell**

Para entrar em contacto com a Dell electronicamente, pode aceder aos seguintes web sites:

- l www.dell.com
- l support.dell.com (assistência técnica)

Para os endereços web específicos do seu país, localize a secção apropriada na tabela abaixo.

**NOTA:** Os números gratuitos destinam-se a ser utilizados no país onde se encontram listados

 **NOTA:** Nalguns países, está disponível um serviço de assistência técnica específico para os computadores portáteis Dell XPST o qual pode ser acedido através de um número de telefone disponibilizado apenas para os países aderentes. Se não vir um número de telefone específico para assistência técnica aos<br>computadores portáteis XPS, pode contactar a Dell através do número

Quando precisar contactar a Dell, utilize os endereços electrónicos, os números de telefone e os indicativos apresentados na tabela a seguir. Se precisar de<br>assistência para determinar o indicativo a utilizar, entre em con

**NOTA:** Todos os contactos fornecidos estavam correctos aquando do envio deste documento para impressão. No entanto, esta informação está sujeita a alterações.

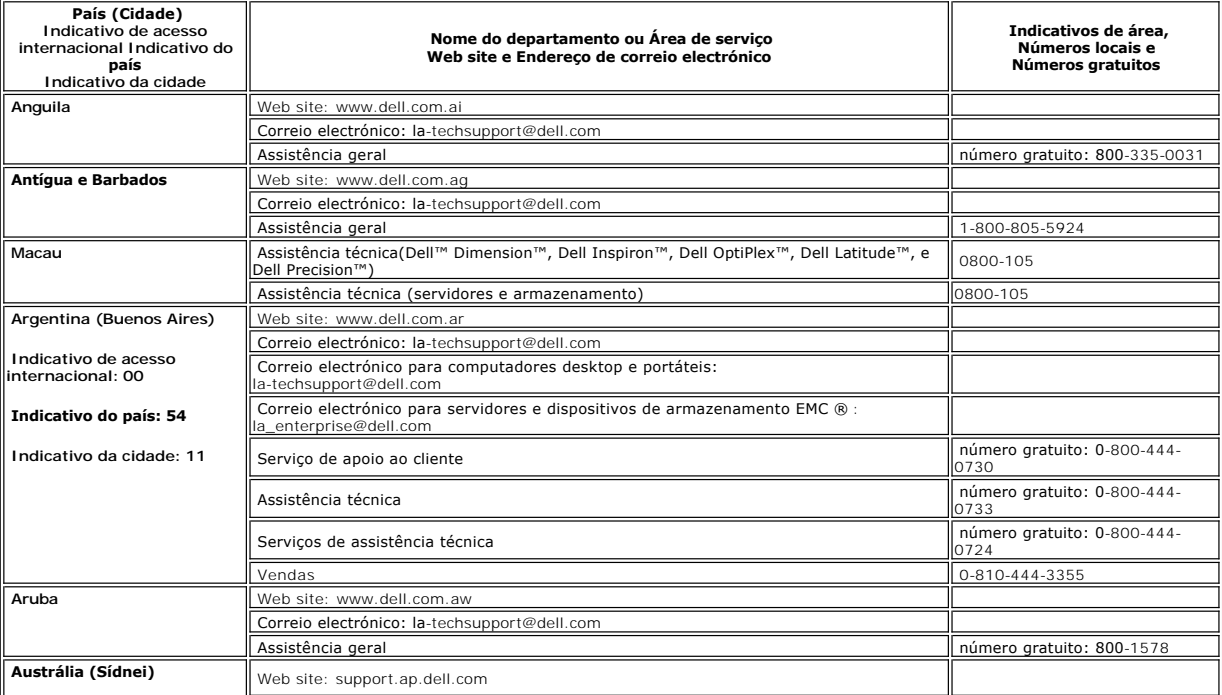

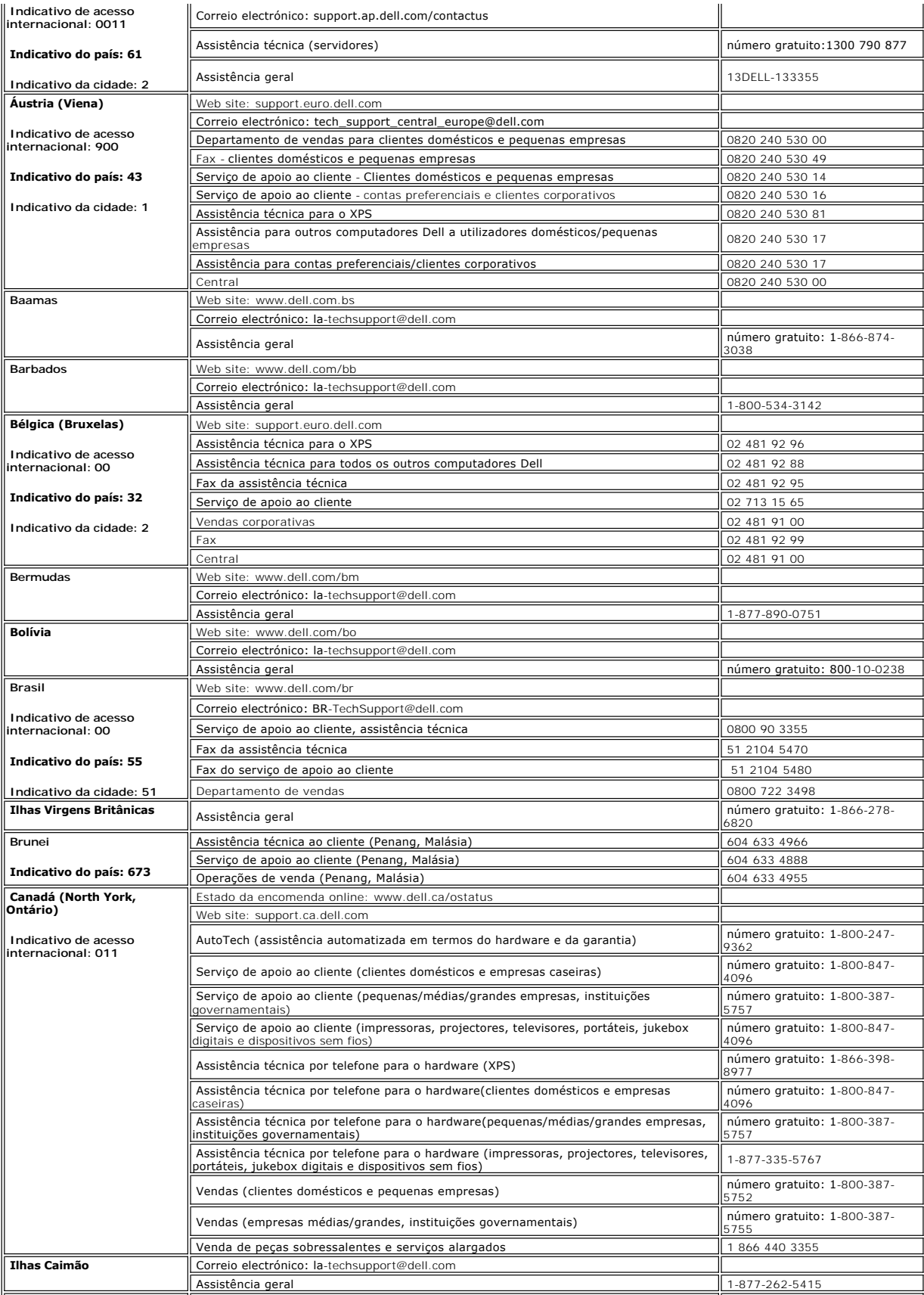

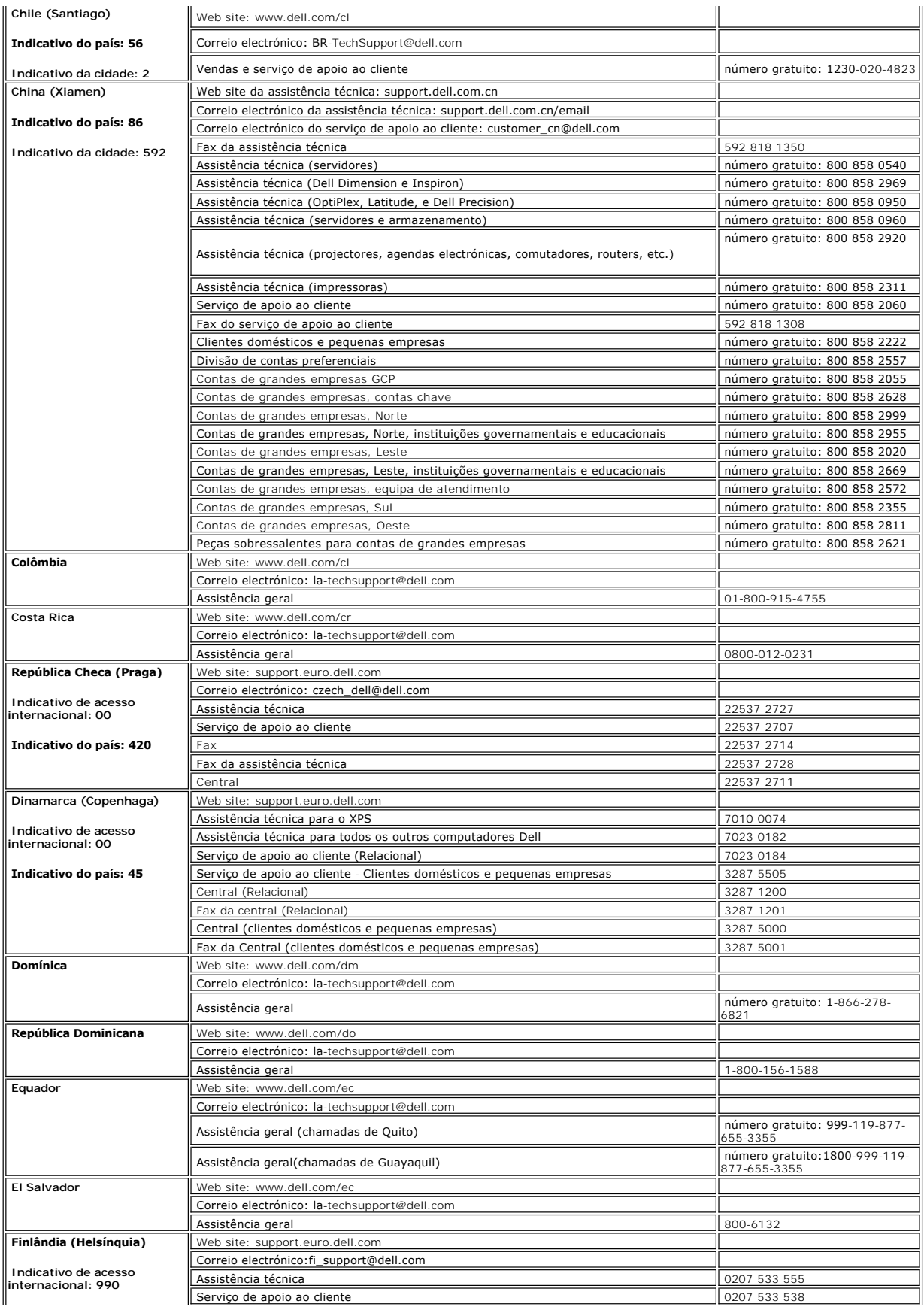

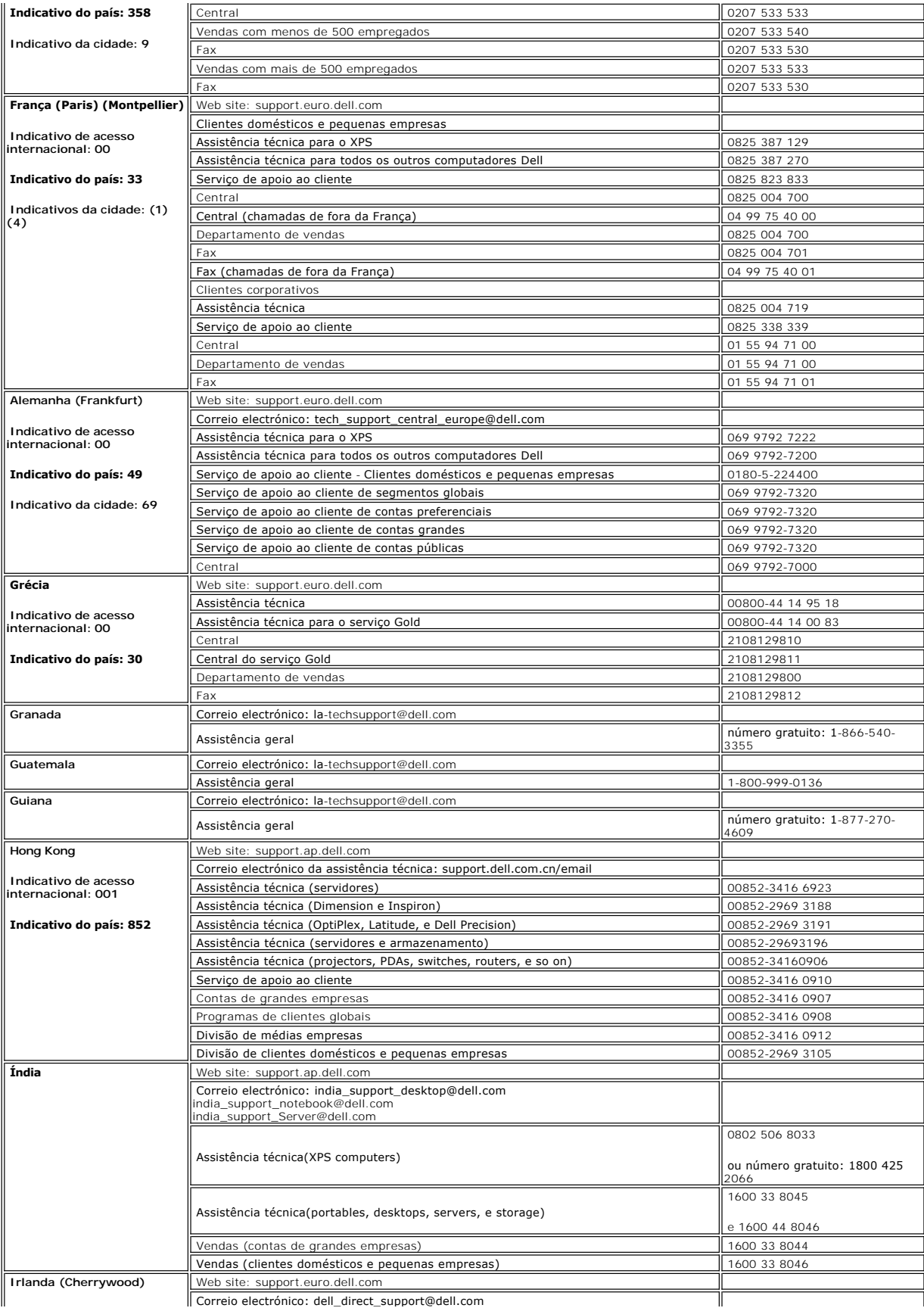

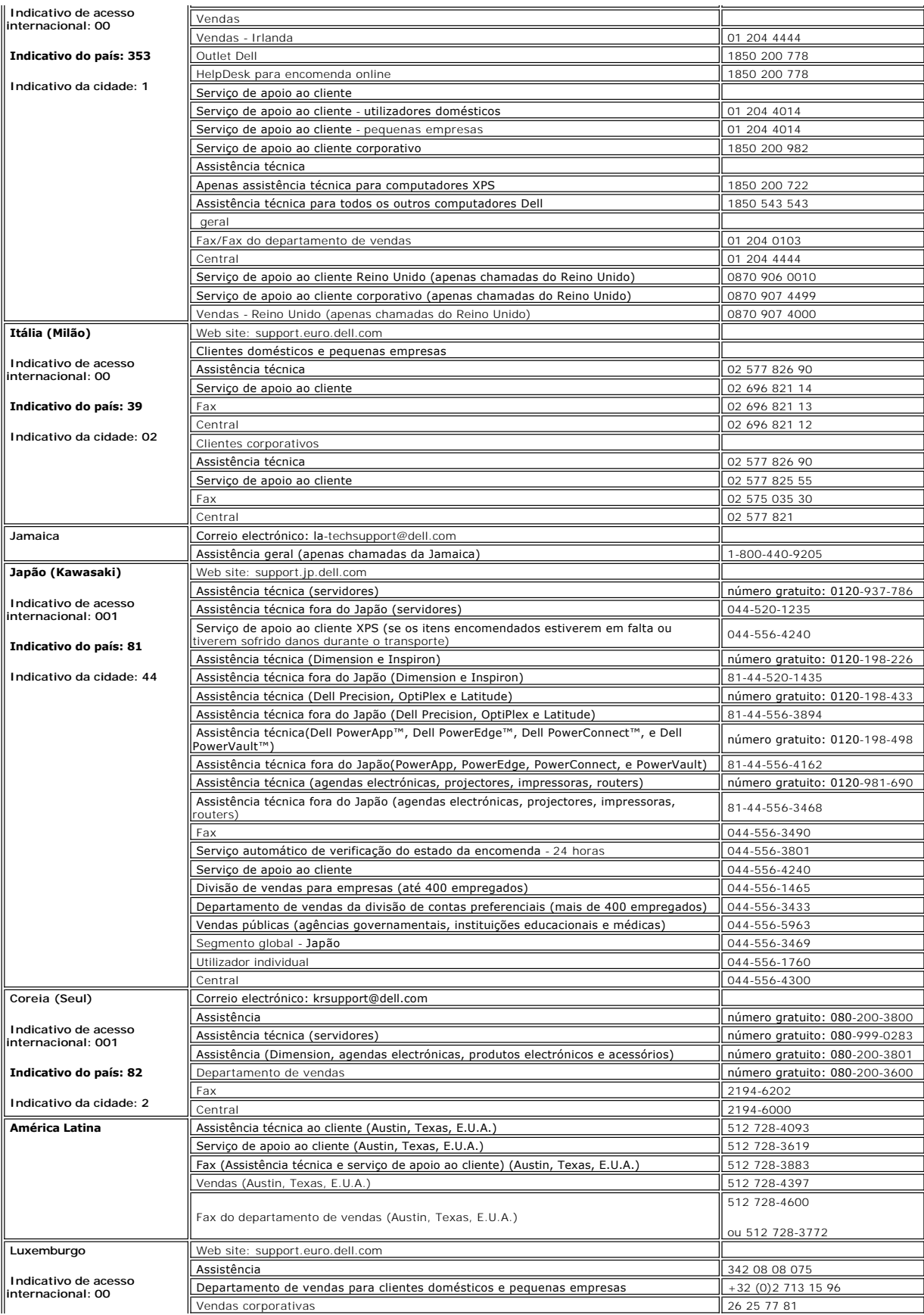

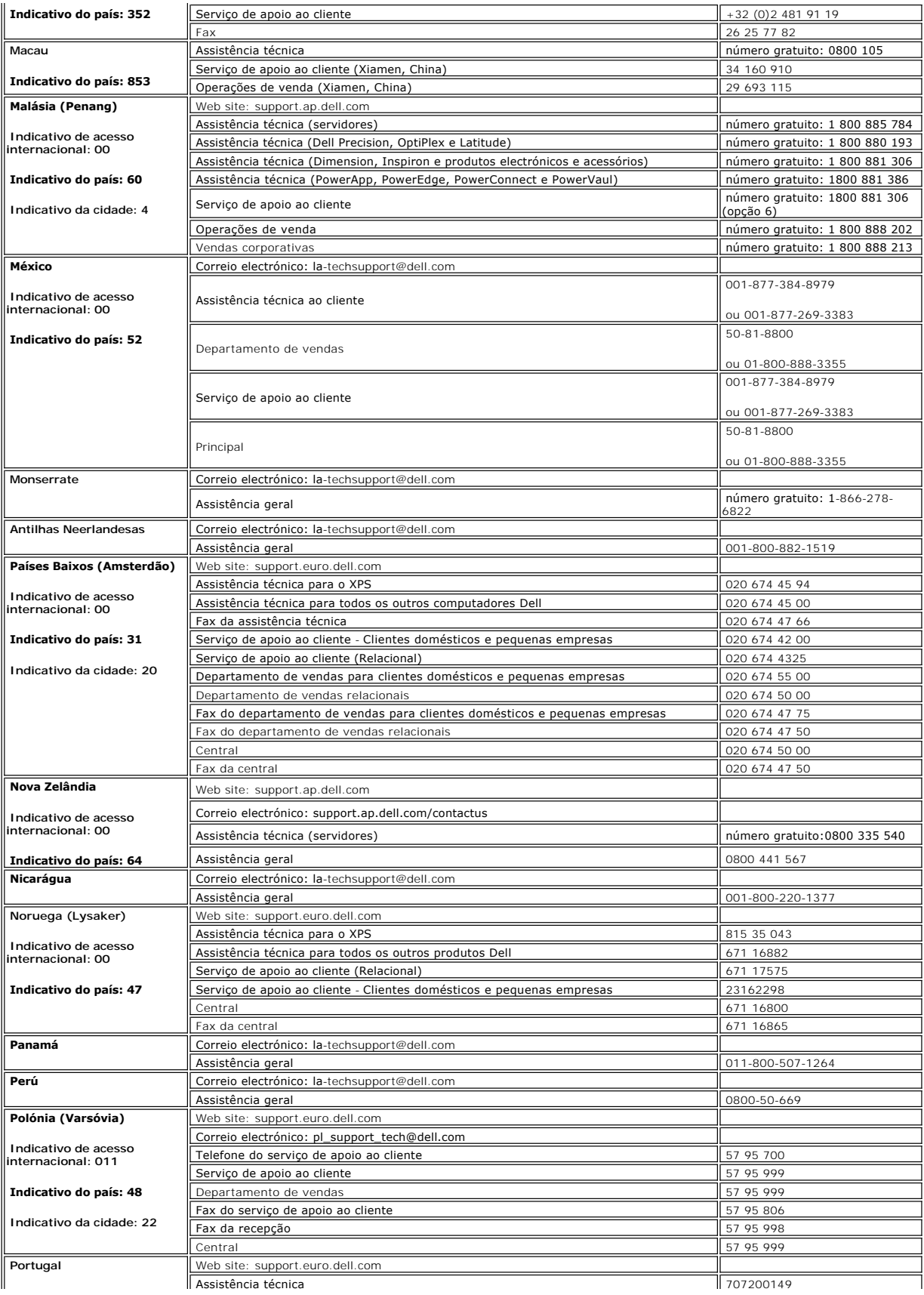

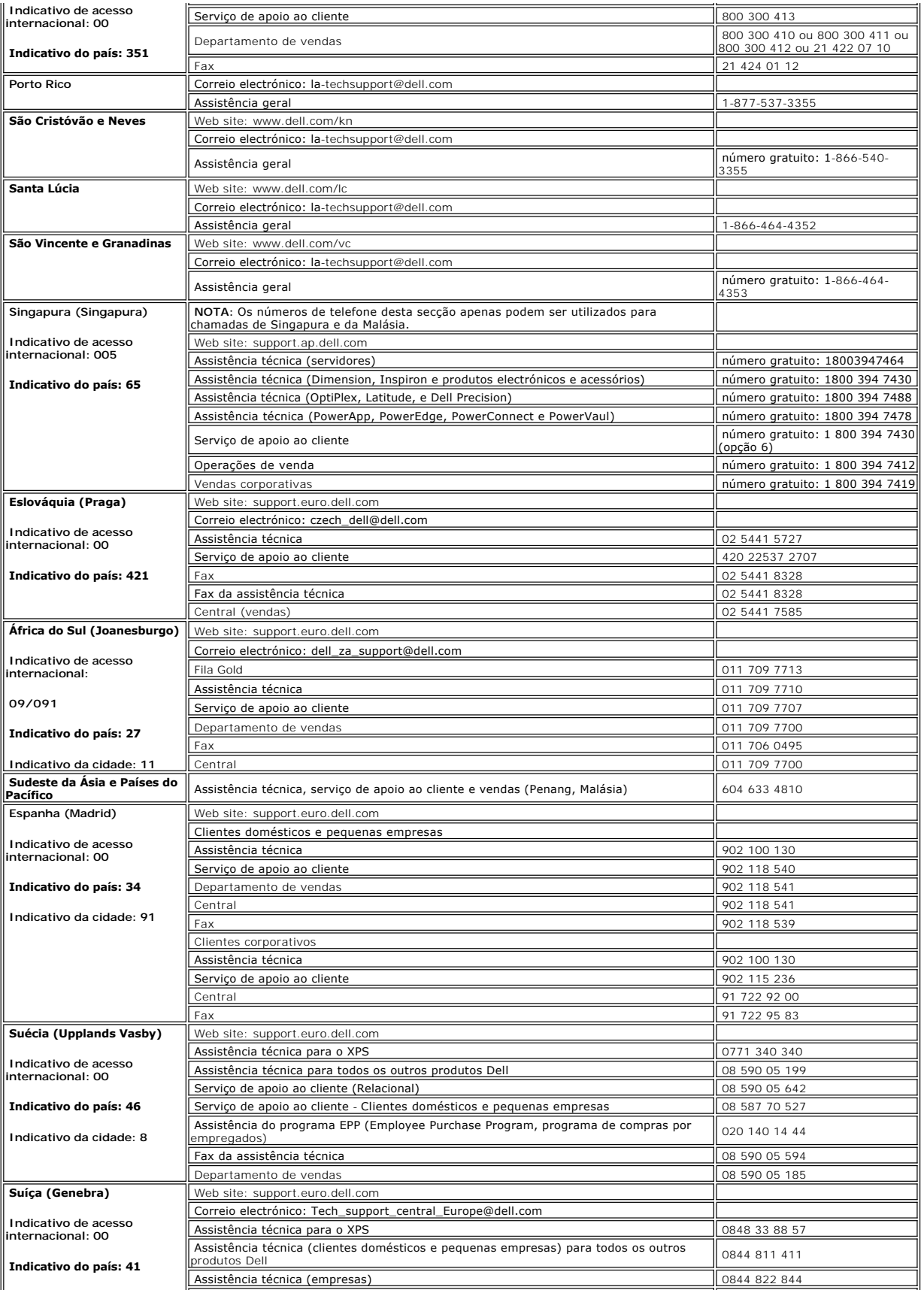

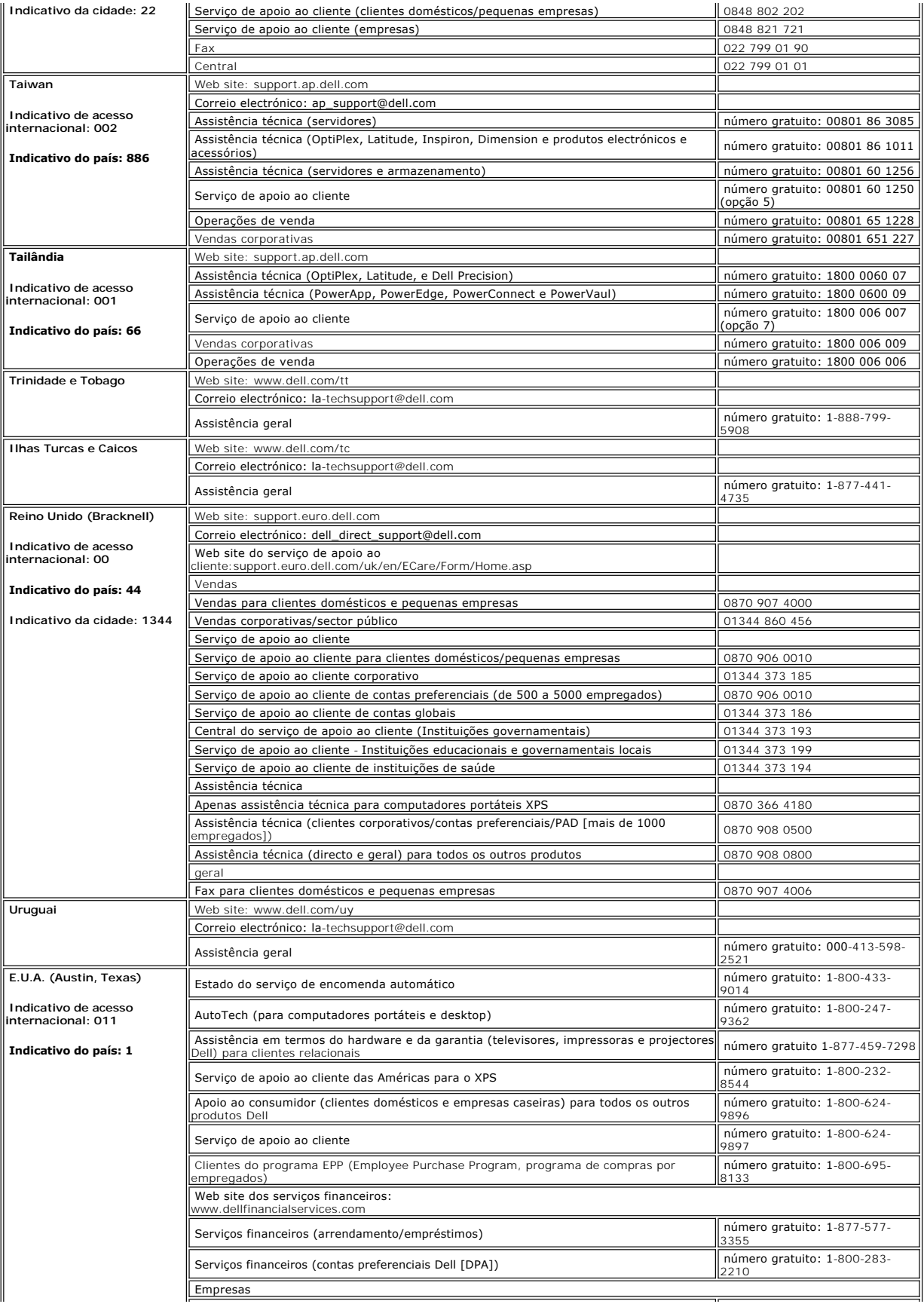

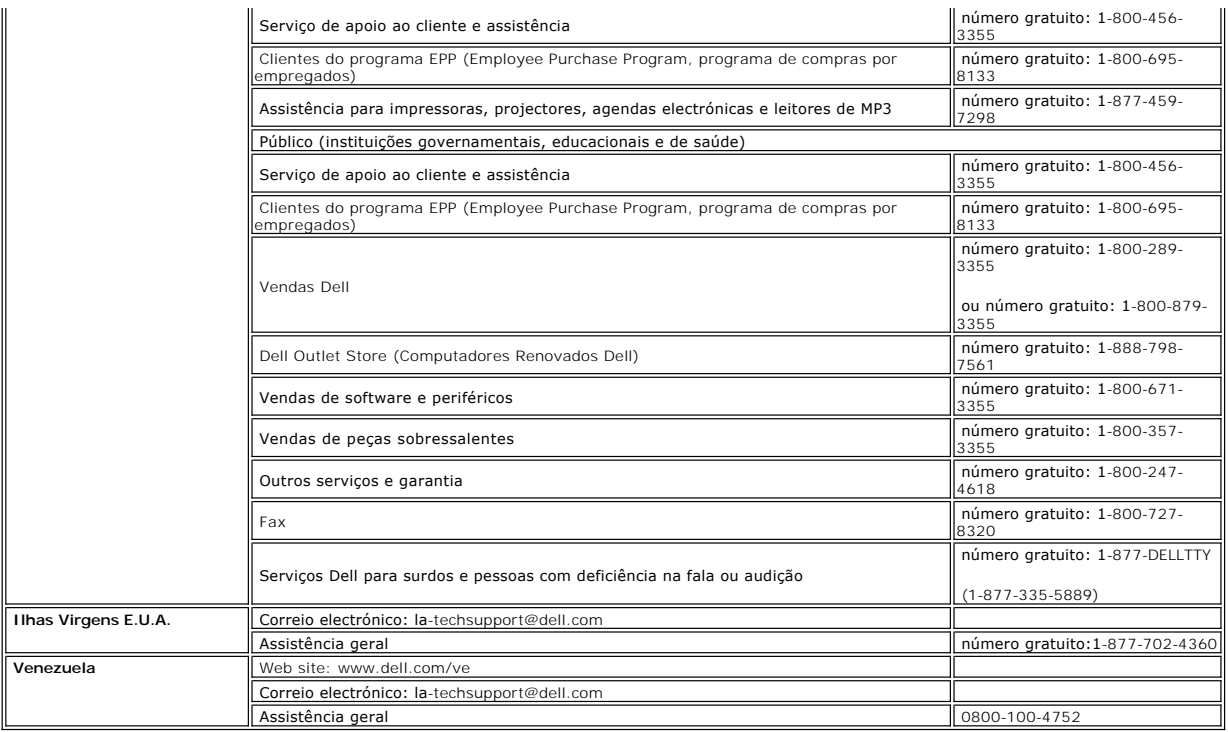

[Volta á Página do Índice](file:///C:/data/Monitors/E157FP/pb/ug/index.htm)

#### <span id="page-17-2"></span>[Voltar para a página de Índice](file:///C:/data/Monitors/E157FP/pb/ug/index.htm)

## **Usando a OSD**

**Monitor de tela plana DellT E157FP** 

- [Conectando o monitor](#page-17-0)
- [Usando os botões do painel frontal](#page-17-1)
- [Usando a OSD](#page-18-1)
- [Usando o DellT Soundbar \(Opcional\)](#page-22-0)

### <span id="page-17-0"></span>**Conectando o monitor**

**ATENÇÃO:** Antes de iniciar qualquer dos procedimentos desta seção, siga as [Instruções de segurança](file:///C:/data/Monitors/E157FP/pb/ug/appendx.htm#Safety_Information).

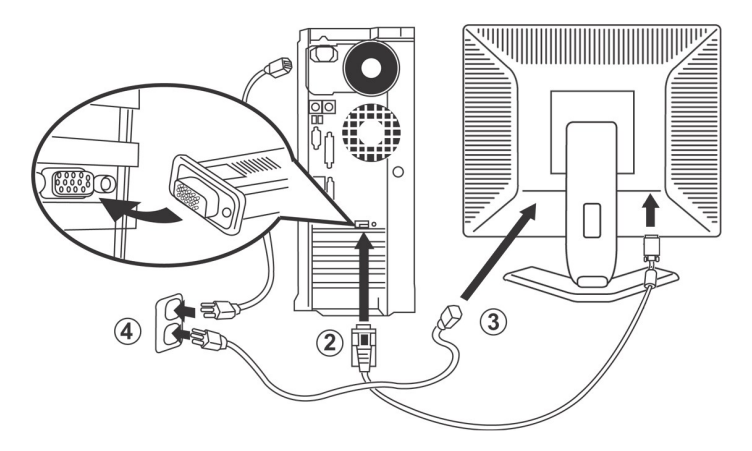

- 
- 1. Turn off your computer and unplug its power cable.<br>2. Conecte o cabo do conector de vídeo azul (D-sub analógico) à porta de vídeo correspondente na parte traseira do computador. (A imagem é apenas<br>2. Conecte o cabo do c
- 
- 
- fornecedor de eletricidade. 5. Ligue o monitor e o computador. Se o monitor exibir uma imagem, a instalação estará completa. Se não exibir uma imagem, veja [Solução de problemas](file:///C:/data/Monitors/E157FP/pb/ug/solve.htm#Monitor_Specific_Troubleshooting).

## <span id="page-17-1"></span>**Usando os botões do painel frontal**

Use os botões de controle na frente do monitor para ajustar as características da imagem que está sendo exibida. À medida que você usar os botões para ajustar os controles, uma OSD mostrará a mudança dos valores numéricos.

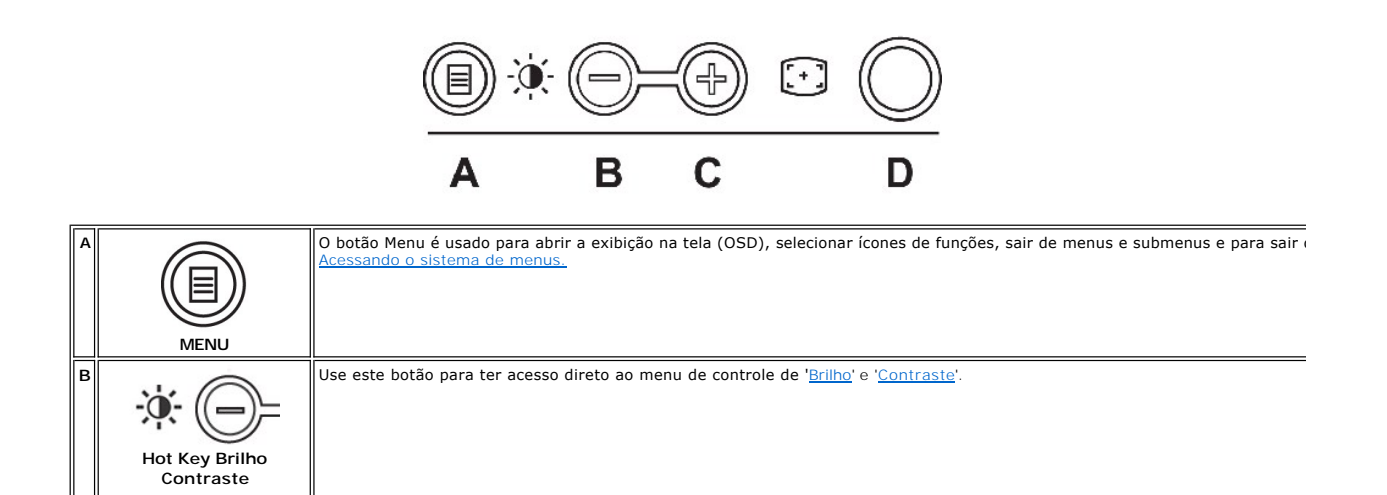

<span id="page-18-0"></span>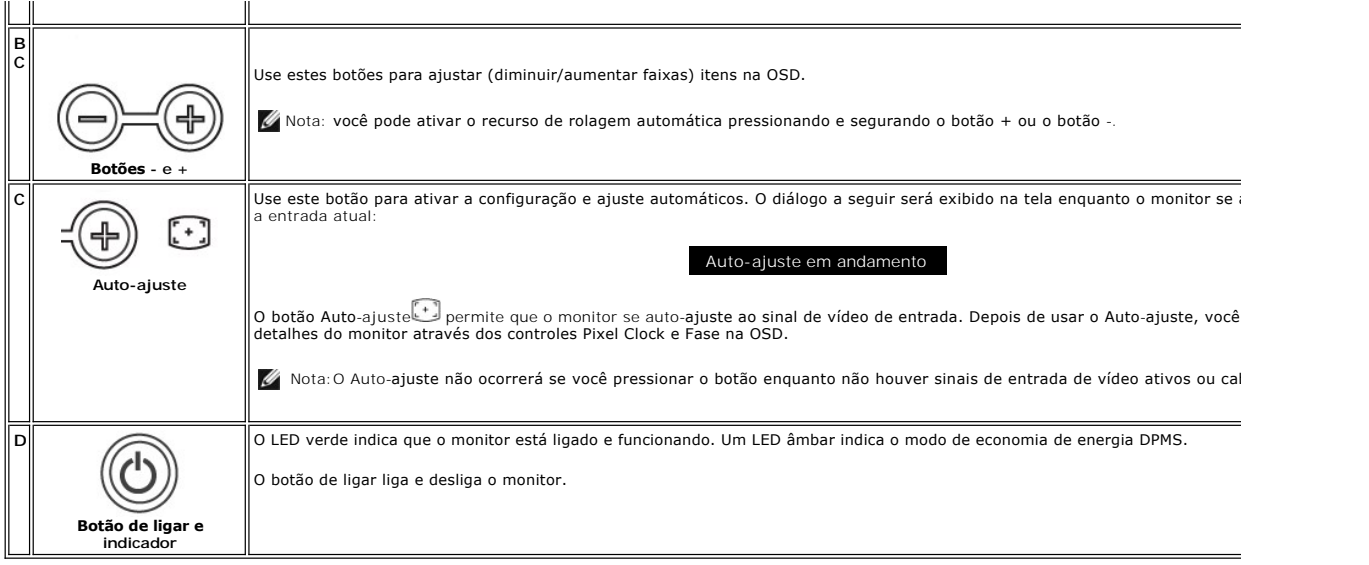

# **On Screen Menu/Display (OSD)**

## **Funções de acesso direto**

<span id="page-18-3"></span>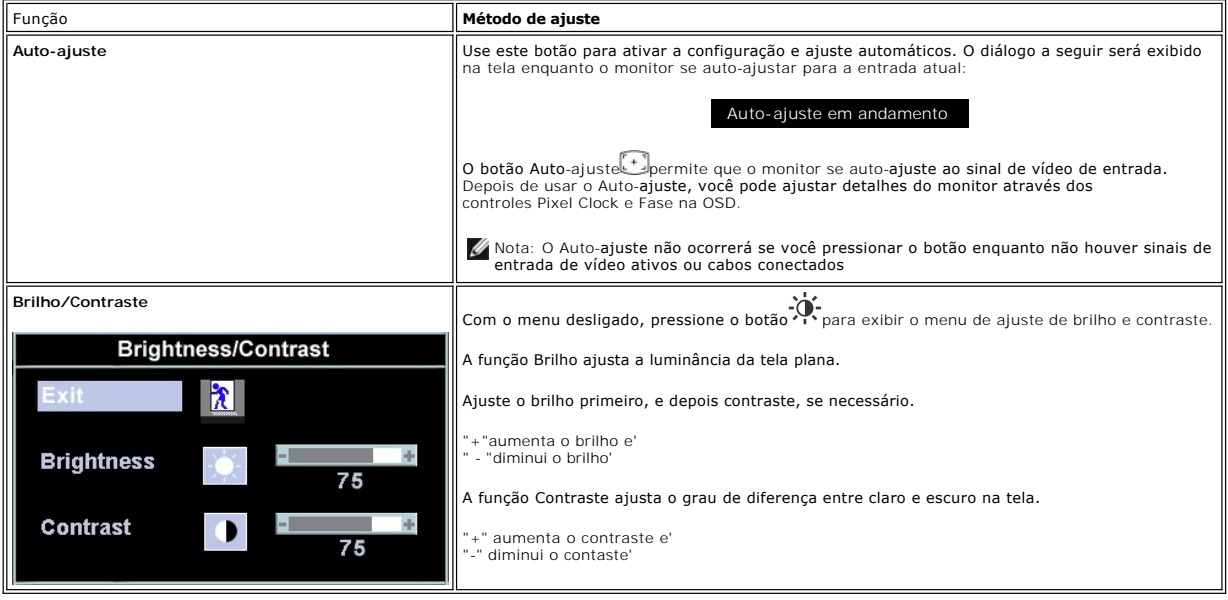

## <span id="page-18-1"></span>**Usando a OSD**

<span id="page-18-2"></span>**Acessando o sistema de menus**

1. Com o menu desligado, pressione o botão menu para abrir o sistema OSD e exibir o menu de recursos principais.

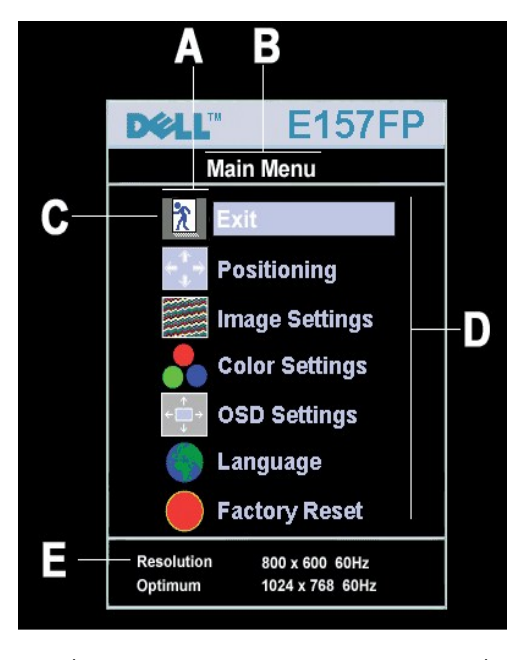

- **A** Ícones de função **B** Menu principal **C** Ícone de menu
- **D** Nome do submenu **E** Resolução
- 2. Pressione os botões + e para se mover pelos ícones de função. A medida que você se mover de um ícone para outro, o nome de função será<br>Gestacado para indicar a função ou grupo de funções (submenus) representado por
- funções disponíveis para o monitor.<br>3. Pressione o botão Menu uma vez para ativar a função destacada; pressione -/+ para selecionar o parâmetro desejado,<br>pressione menu para entrar na barra deslizante e, em seguida, use os
- da OSD.

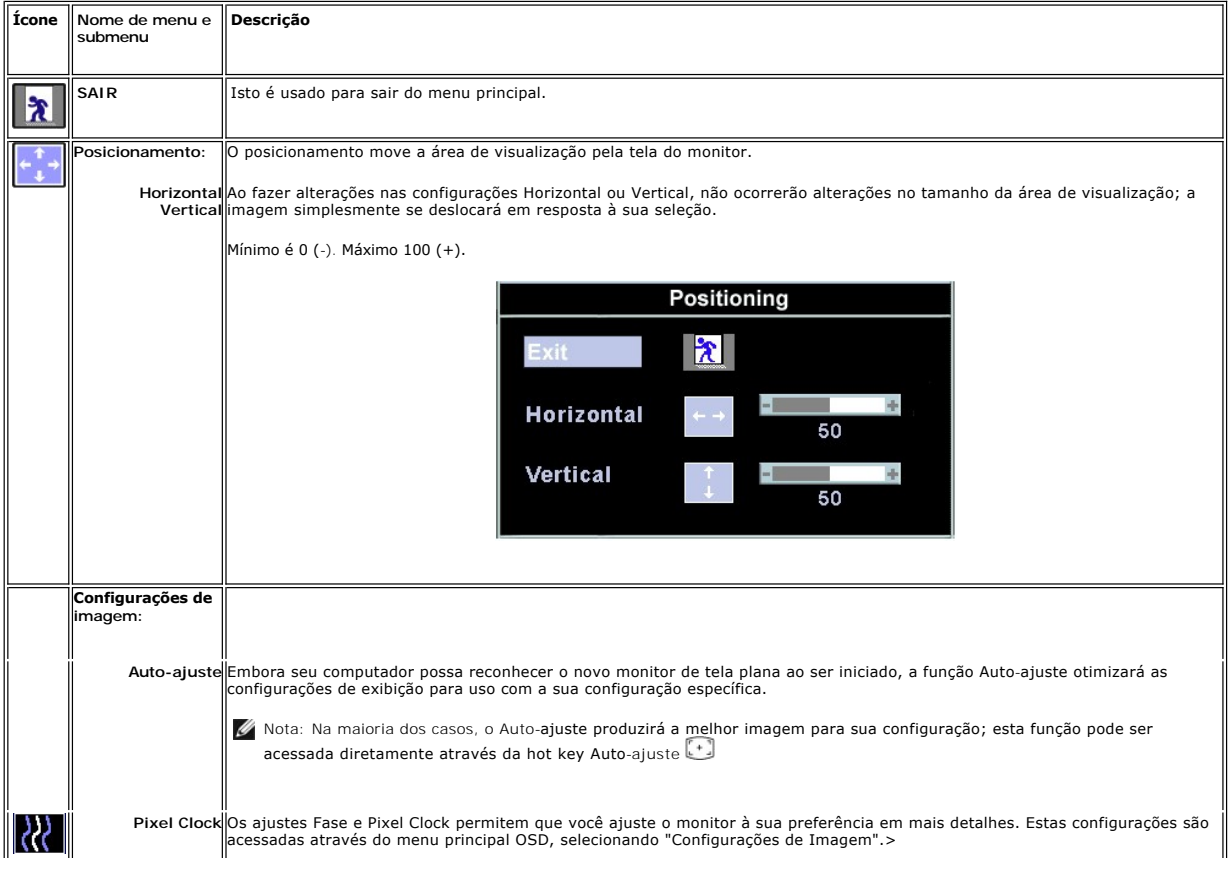

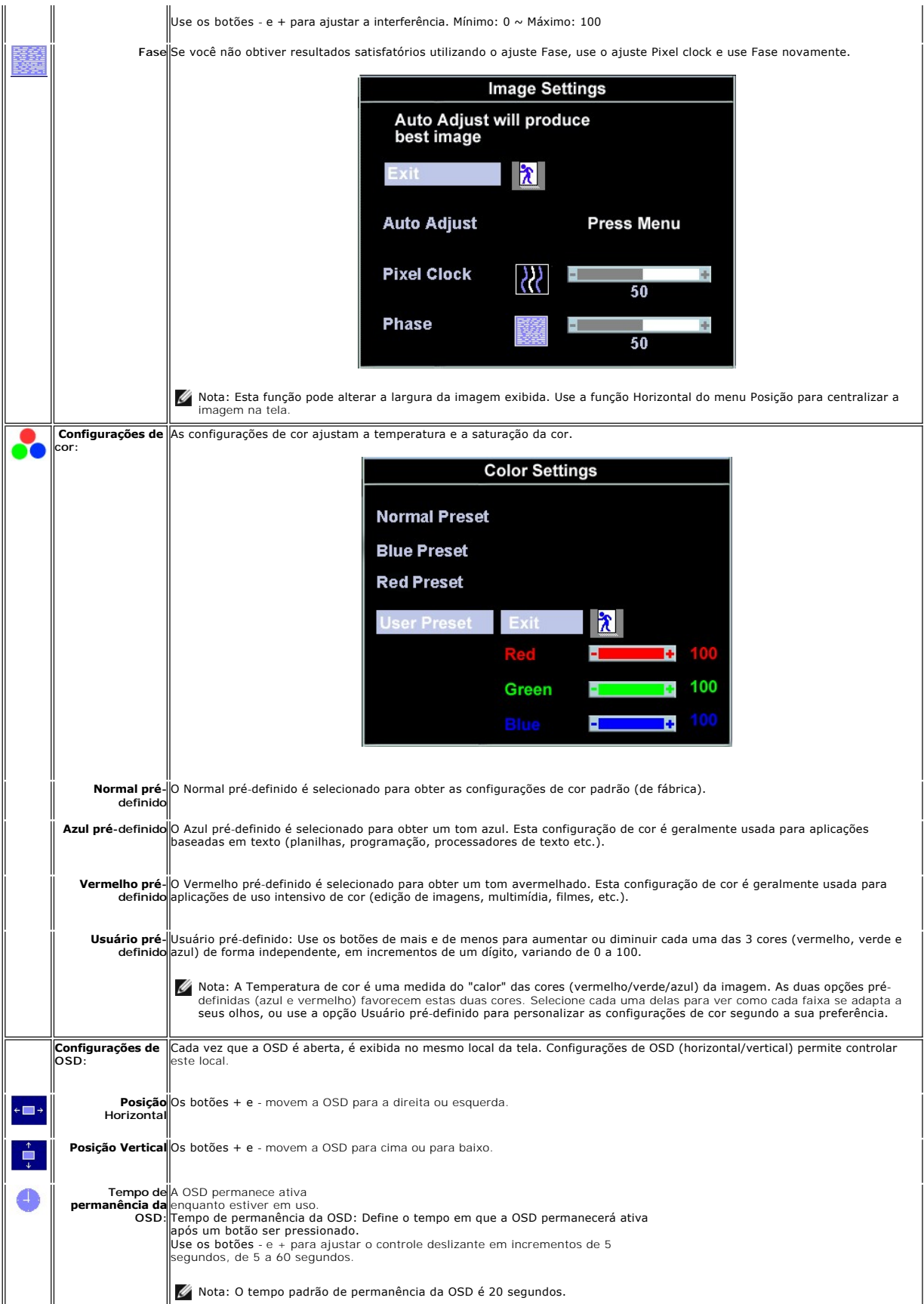

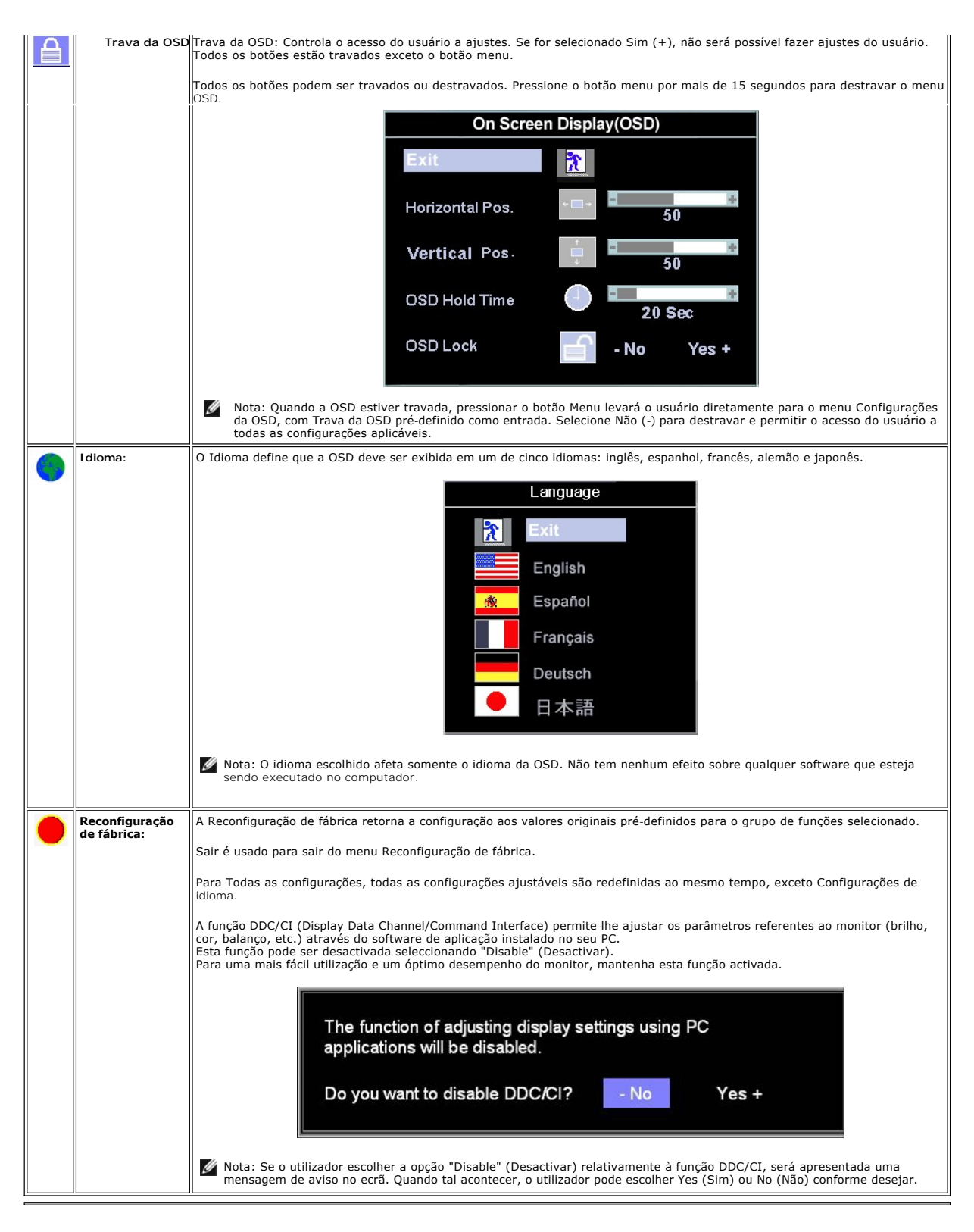

#### **Salvamento Automático**

Com a OSD aberta, se você<br>fizer um ajuste e, em seguida, for para outro menu, ou sair da OSD, o monitor salvará automaticamente os ajustes feitos. Se você fizer um ajuste e, em<br>seguida, esperar que a OSD desapareça, o ajus

#### <span id="page-22-1"></span>**Funções de Reinício**

#### **Restauração da configuração de fábrica**

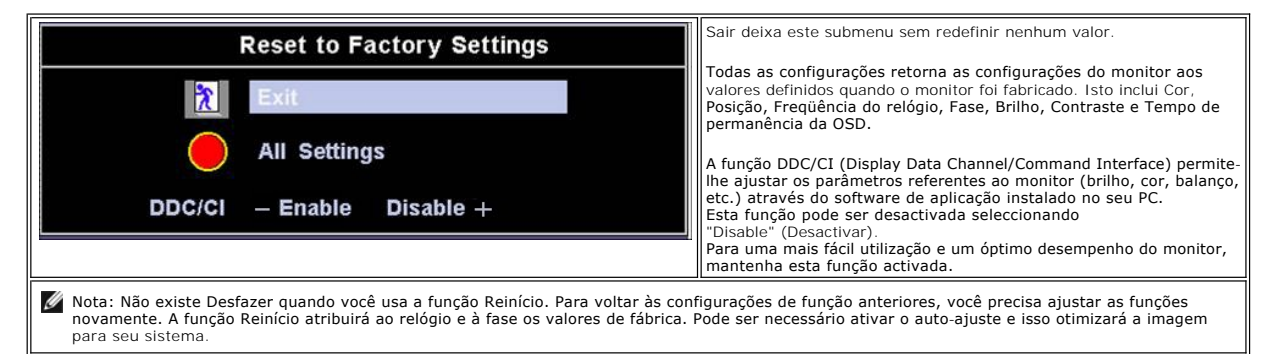

#### **Mensagens de advertência OSD**

Uma mensagem de advertência pode ser exibida na tela indicando que o monitor não está sincronizado.

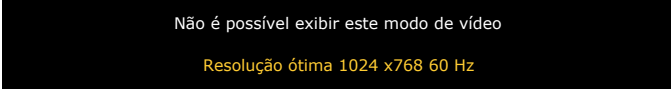

Isto significa que o monitor não pode estabelecer a sincronização com o sinal que está recebendo do computador. Ou o sinal é muito alto ou muito baixo para<br>o monitor. Veja <u>[Especificações](file:///C:/data/Monitors/E157FP/pb/ug/about.htm#Specifioications)</u> para as faixas de freqüência Hori

Nota: A caixa de diálogo flutuante DellT - Self-Test Feature Check aparecerá na tela se o monitor não puder detectar um sinal de vídeo.

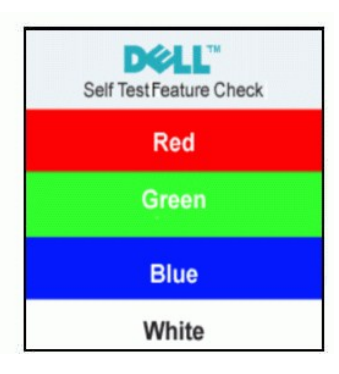

Ocasionalmente, não será exibida nenhuma mensagem de advertência, mas a tela estará em branco. Isto também pode indicar que o monitor não está sincronizando com o computador.

Veja [Solução de problemas](file:///C:/data/Monitors/E157FP/pb/ug/solve.htm#Monitor_Specific_Troubleshooting) para obter mais informações.

## <span id="page-22-0"></span>**Usando o DellT Soundbar (Opcional)**

O DellT Soundbar é um sistema de dois canais estéreo adaptável à montagem nos Monitores DellT de Tela Plana. O Soundbar tem um controle giratório de<br>volume e um controle liga/desliga para ajustar o nível geral do sistema,

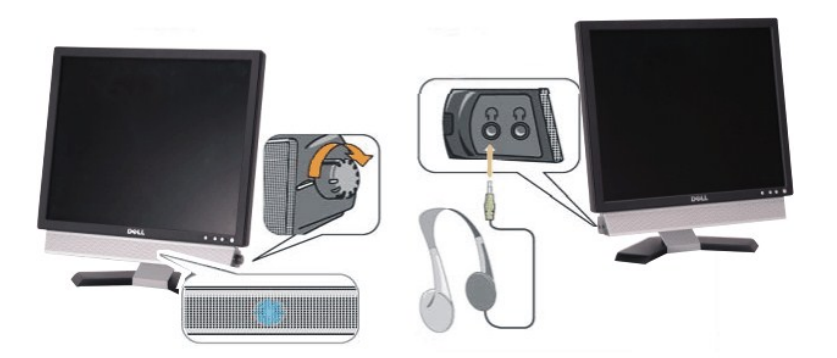

- 1. Conectores para fone de ouvido
- 2. Indicador de energia
- 3. Controle de volume/alimentação

## **Conexão do Soundbar ao monitor**

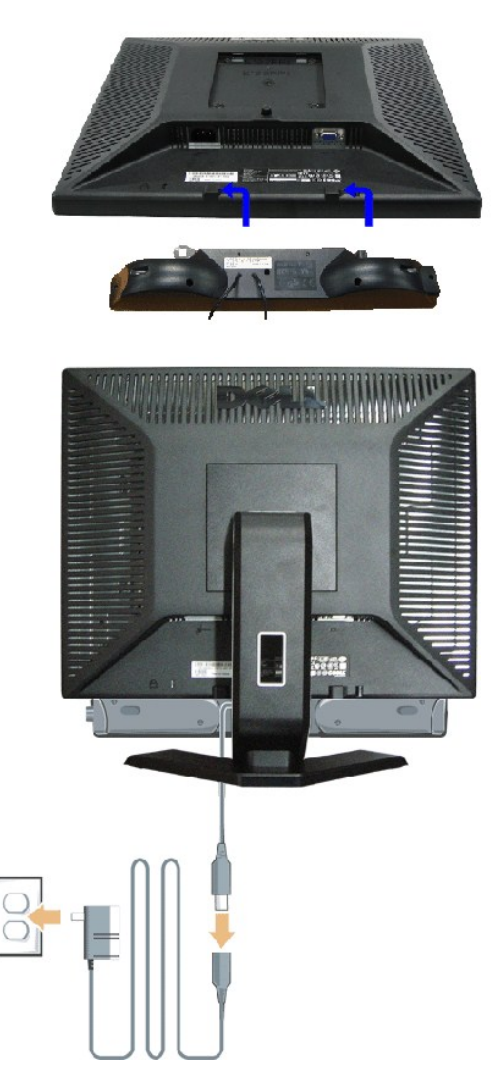

- 1. Começando pela parte traseira do monitor, conecte o Soundbar alinhando as duas ranhuras com as duas guias ao longo da parte de baixo do monitor.
- 2. Deslize o Soundbar para a esquerda até que se encaixe no lugar.
- 3. Conecte o Soundbar com o módulo de alimentação.
- 4. Conecte os cabos de energia do módulo de alimentação a uma tomada.
- 5. Insira o plugue mini-estéreo verde da parte de trás do Soundbar à saída de áudio do computador.
- **NOTA:** A saída 12 V CC do Soundbar Power Connector é somente para o DellT Soundbar.
- **AVISO:** Não sue com nenhum outro dispositivo.

[Voltar para a página de Índice](file:///C:/data/Monitors/E157FP/pb/ug/index.htm)

# <span id="page-25-0"></span>**Problemas específicos do produto**

**Monitor de tela plana Dell™ E157FP**

- **O** Solução de problemas específicos do monitor
- **O** [Problemas comuns](#page-25-2)
- **[Problemas específicos do produto](#page-26-0)**

**ATENÇÃO:** Antes de iniciar qualquer dos procedimentos desta seção, siga as [Instruções de segurança](file:///C:/data/Monitors/E157FP/pb/ug/appendx.htm#Safety_Information).

## <span id="page-25-1"></span>**Solução de problemas específicos do monitor**

### **Self-Test Feature Check (STFC)**

O monitor possui um recurso de auto-**teste que permite verificar se ele está funcionando adequadamente. Se o seu monitor e o seu computador estiverem<br>conectados apropriadamente, mas a tela do monitor continuar escura, exec** 

Desligue o computador e o monitor.

2. Desconecte o cabo do vídeo da parte traseira do computador. Para assegurar a operação adequada do auto-teste, remova os cabos analógicos (conector azul) da parte traseira do computador.

3. Ligue o monitor.

A caixa de diálogo flutuante DellT - Self-Test Feature Check deve aparecer na tela (sobre um fundo preto), se o monitor não puder detectar um sinal<br>de vídeo e estiver funcionando corretamente. Enquanto estiver em modo auto dependendo da entrada selecionada, um dos diálogos mostrados a seguir rolará continuamente pela tela.

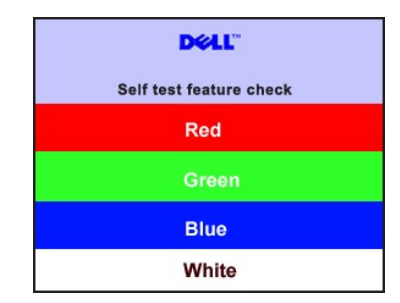

4. Esta caixa também aparece durante a operação normal do sistema se o cabo de vídeo perder a conexão ou for danificado. 5. Desligue o monitor e reconecte o cabo de vídeo; em seguida, ligue o computador e o monitor.

Se a tela do monitor continuar em branco depois do procedimento acima, verifique o controlador de vídeo e o computador. O monitor está funcionando adequadamente.

#### **Mensagens de advertência OSD**

Para questões relacionadas a OSD, veja [Mensagens de advertência OSD](file:///C:/data/Monitors/E157FP/pb/ug/setup.htm#warning)

## <span id="page-25-2"></span>**Problemas comuns**

A tabela a seguir contém informações gerais sobre problemas comuns com o monitor.

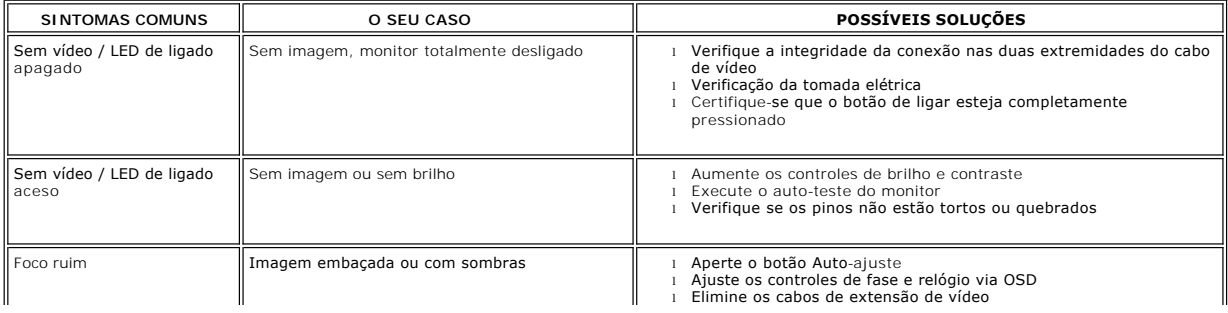

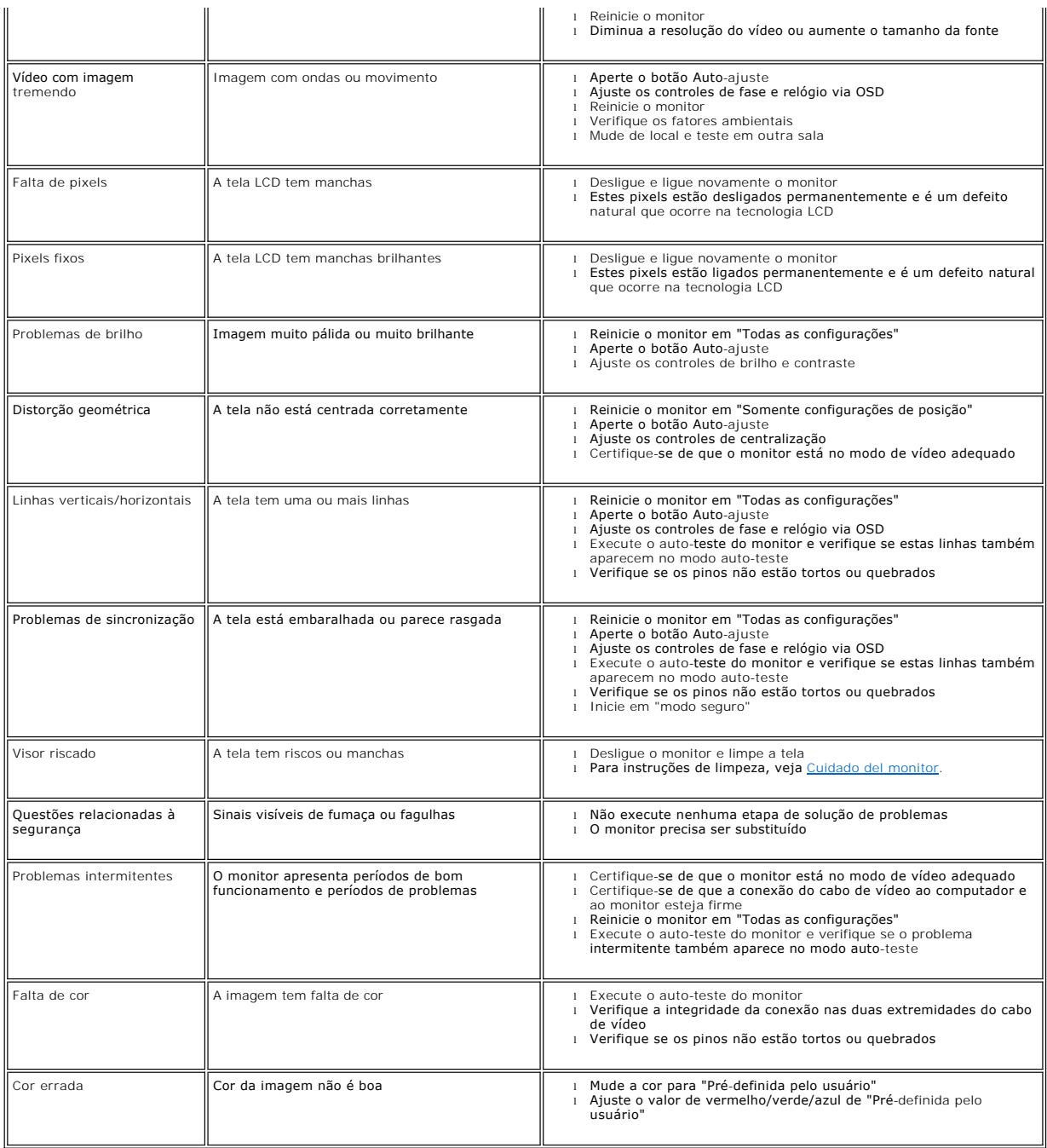

# <span id="page-26-0"></span>**Problemas específicos do produto**

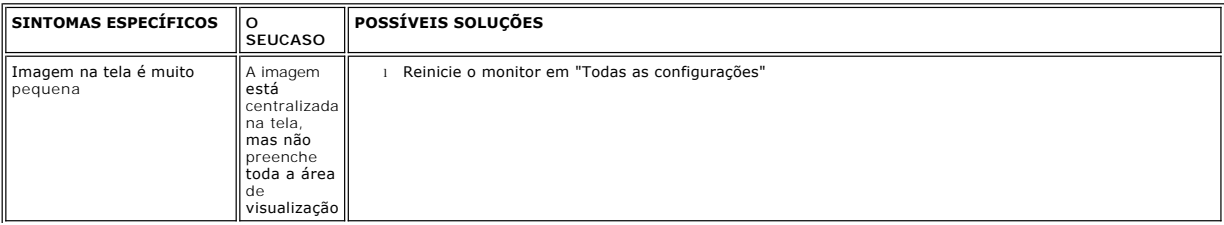

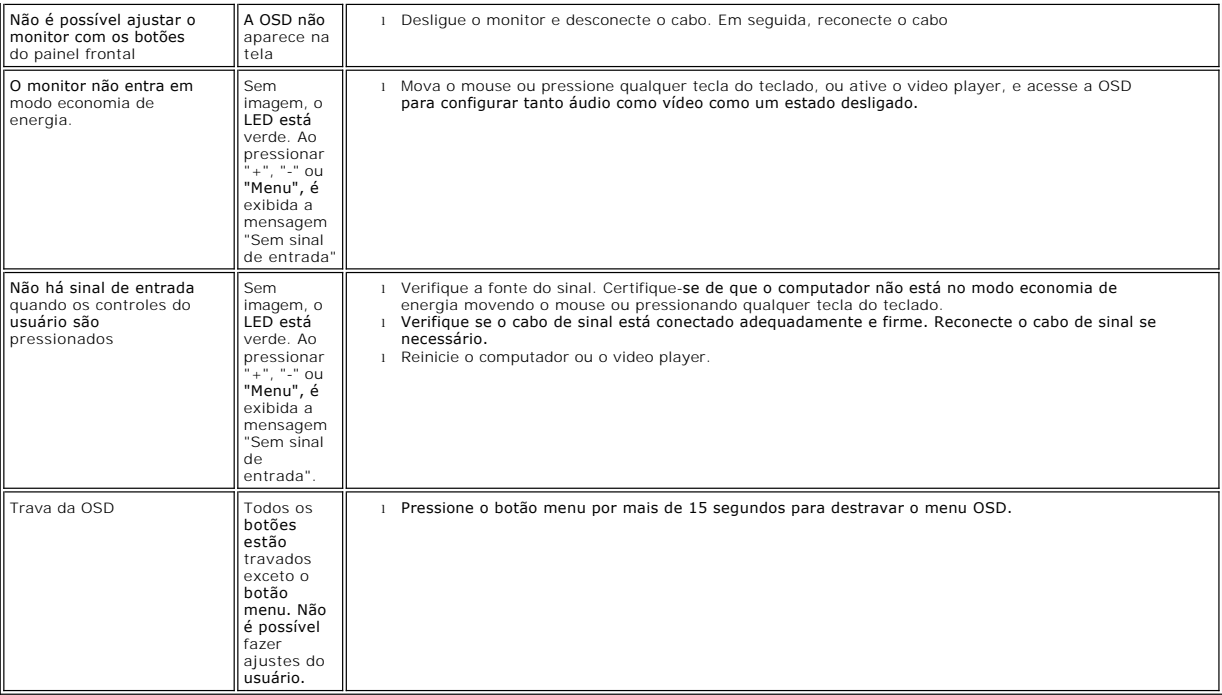

[Voltar para a página de Índice](file:///C:/data/Monitors/E157FP/pb/ug/index.htm)

# <span id="page-28-0"></span>**Usando a base do monitor**

**Monitor de tela DellT E157FP** 

- O [Conectando a base](#page-28-1)
- [Organizando os cabos](#page-28-2)
- [Usando a inclinação](#page-28-3)
- **O** [Removendo a base](#page-29-0)

## <span id="page-28-1"></span>**Conectando a base**

Nota: A base é enviada de fábrica desacoplada do monitor.

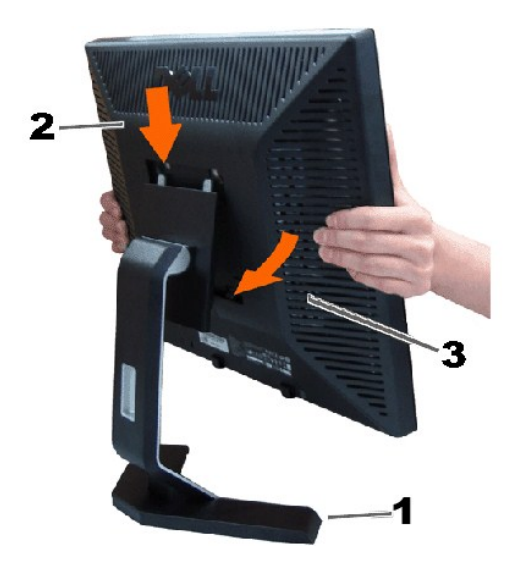

1. Coloque a base em uma superfície plana.

2. Encaixe a saliência na parte traseira do monitor nos dois encaixas salientes da parte de cima da base.

3. Baixe o monitor de forma que a área de montagem do monitor encaixe e trave na base.

## <span id="page-28-2"></span>**Organizando os cabos**

l

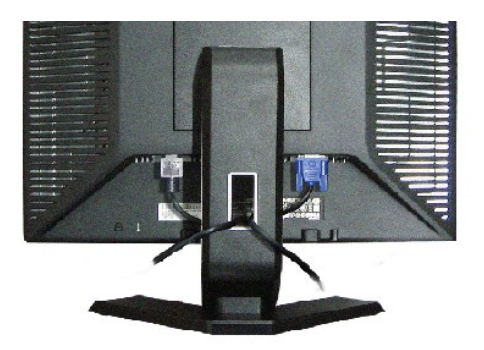

Depois de conectar todos os cabos necessários ao monitor e ao computador, (Veja [Conectando o monitor](file:///C:/data/Monitors/E157FP/pb/ug/setup.htm#Connecting_Your_Monitor) para a conexão dos cabos) use o prendedor de cabos para organizar os cabos, conforme.

<span id="page-28-3"></span>**Usando a inclinação**

## **Inclinação**

 $4^{\degree}$  $21^{\circ}$ DOLL 

Com o pedestal incluído,você pode inclinar o monitor para o ângulo de visão mais confortável.

## <span id="page-29-0"></span>**Removendo a base**

Depois de colocar a tela do monitor em um tecido macio ou almofada, pressione e segure o botão de remoção do LCD e, em seguida, remova a base.

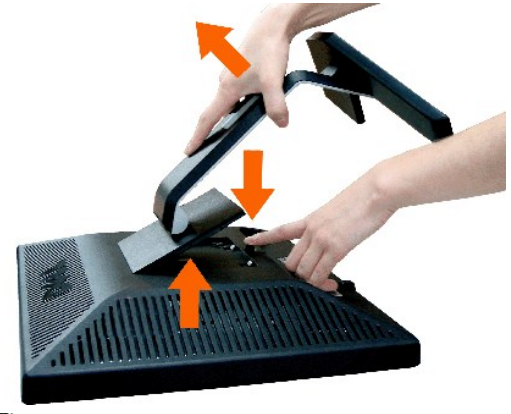

**V** Nota: Para impedir arranhões na tela enquanto remove a base, certifique-se de que o monitor foi colocado em uma superfície limpa.

[Voltar para a página de Índice](file:///C:/data/Monitors/E157FP/pb/ug/index.htm)